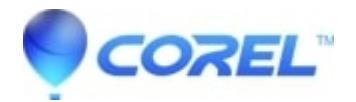

## **[VideoStudio: Unable to Detect Camcorder](http://kb.parallels.com/en/127675)**

• VideoStudio

VideoStudio is unable to detect Camcorder or Capture Device

The first thing you need to do is to check and see if Windows has detected and installed the drivers for your Camcorder.

If everything is working correctly, you should see a response on your computer when you connect your camcorder through the USB cable.

If this is the first time you've connected your camcorder, Windows should automatically begin the installation of the drivers for the camcorder.

Check the connection between the camcorder and the PC. Make sure the USB cable is properly connected at both ends. (Refer to the instruction manual which came with your camcorder.)

If the camcorder is connected through a hub, try connecting it directly to the computer. You can also try disconnecting other USB devices (except keyboards or mice), then reconnect the camcorder.

Check the camcorder. Make sure that your camcorder is ready for communication with your PC (This varies from manufacturer to manufacture, please consult your camcorder manual). The camcorder should be connected to AC power, and set to the Play Mode (VCR) mode. If everything is correct to this point and you still have no communication, contact the support team for your Camcorder or Capture device.

Here are some helpful trouble shooting articles from Microsoft.

Fire Wire (IEEE 1394) General Troubleshooting -

## **[Click Here](http://support.microsoft.com/kb/233307)**

Your mini-DVD based camcorder is not recognized on a computer that is running Windows Vista -

## **[Click Here](http://support.microsoft.com/kb/971035)**

Problems Installing Sony DV Camcorder -

## **[Click Here](http://support.microsoft.com/kb/276327)**

Windows Vista Compatibility Page - **[Click Here](http://www.microsoft.com/windows/compatibility/Default.aspx)**

© 1985-2024 Corel. All rights reserved.